假如你是一位加密货币爱好者,你也许已经听说过一种叫做波场币(TRX)的虚 拟货币。它是基于TRON区块链构建的一种代币,是全球第十大加密货币,具有市 值超过24亿美元的强大实力。

购买波场币的方式有哪些?

 想要购买TRX,我们需要知道这些ICO代币是如何交易的。下面是一些购买TRX的 途径:

1.通过加密货币交易所购买

 购买波场币的最常见方式是在加密货币交易所中进行买卖。全球有很多知名度高 、声誉好的加密货币交易所提供波场币交易服务,比如Bitget、OKex和火币等。但 这些平台面向的大都是海外用户,需要具有一定的国际金融知识和技能才能进行操 作。

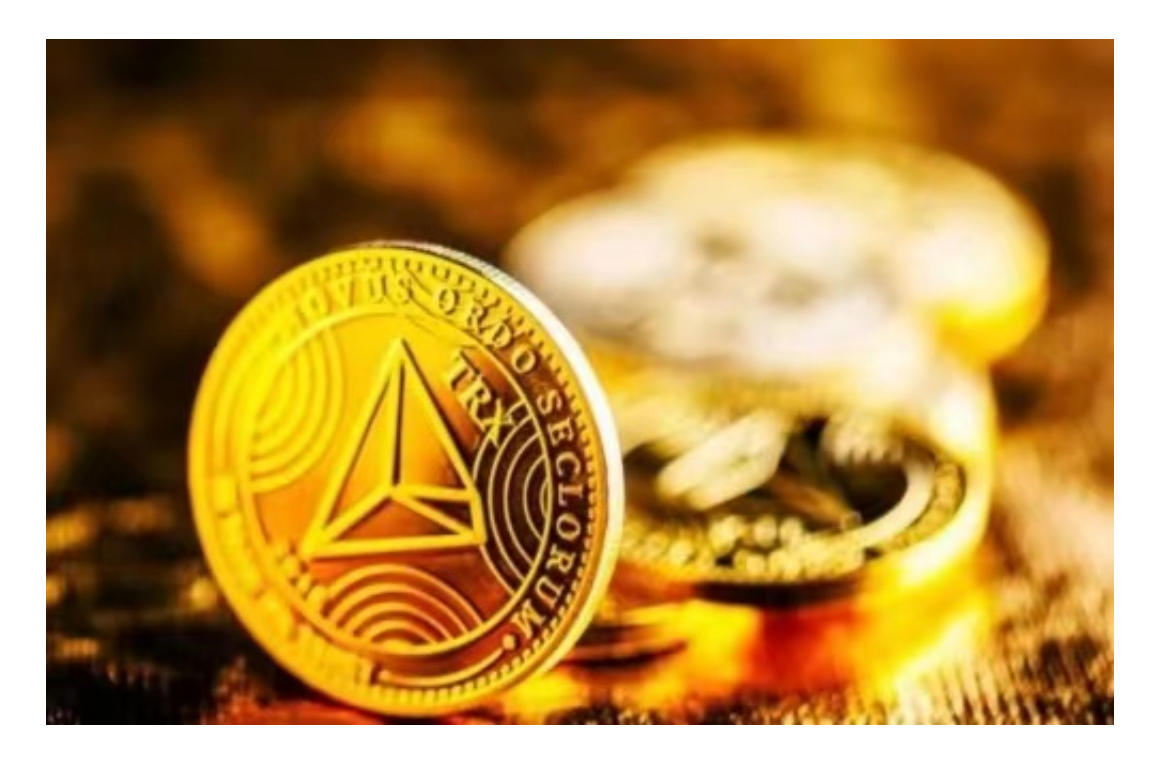

2.通过中介购买

 如果你不想亲自参与交易,也可以选用一些中介购买平台进行操作。这些平台具 有丰富的交易经验和技能,可以更加安全地帮助你购买代币。不过,因为这些平台 收取的额外费用比交易所高,所以最好考虑一下自己的投资成本。

3.通过人民币法币交易购买

 国内有一些法币交易平台可以用人民币买入波场币,比如火币、OKex和币安等。 要使用这些功率,你需要先进行实名认证和绑定银行卡等操作,然后就可以在平台 上操作法币买入波场币了。

对于大部分投资者来说, Bitget APP是一个很好的选择。

1. 首先, 在应用商店或者Bitget官网查找下载链接, 点击下载Bitget APP。注意 ,建议从官方渠道下载,以免下载不安全的APP,导致资金被盗等问题。

2. 下载完成后, 点击安装以启动APP, 会出现登录/注册页面。

3. 如果已经注册了Bitget账户, 则可以直接输入账户名和密码进行登录, 如果还 没有,则需要点击注册按钮进行注册。

4. 进入注册流程后, 请按照提示输入个人信息(如用户名、密码、手机号码、邮 箱等)并进行实名认证。

5. 在进行实名认证时,请仔细阅读相关提示, 上传真实的个人身份证件和银行卡 等资料。实名认证通过后,您才能在平台上使用各种数字资产交易功能。

6. 下载并安装完成后, 登录账号即可进入Bitget平台进行数字资产交易, 充提币 、查看交易数据等操作。

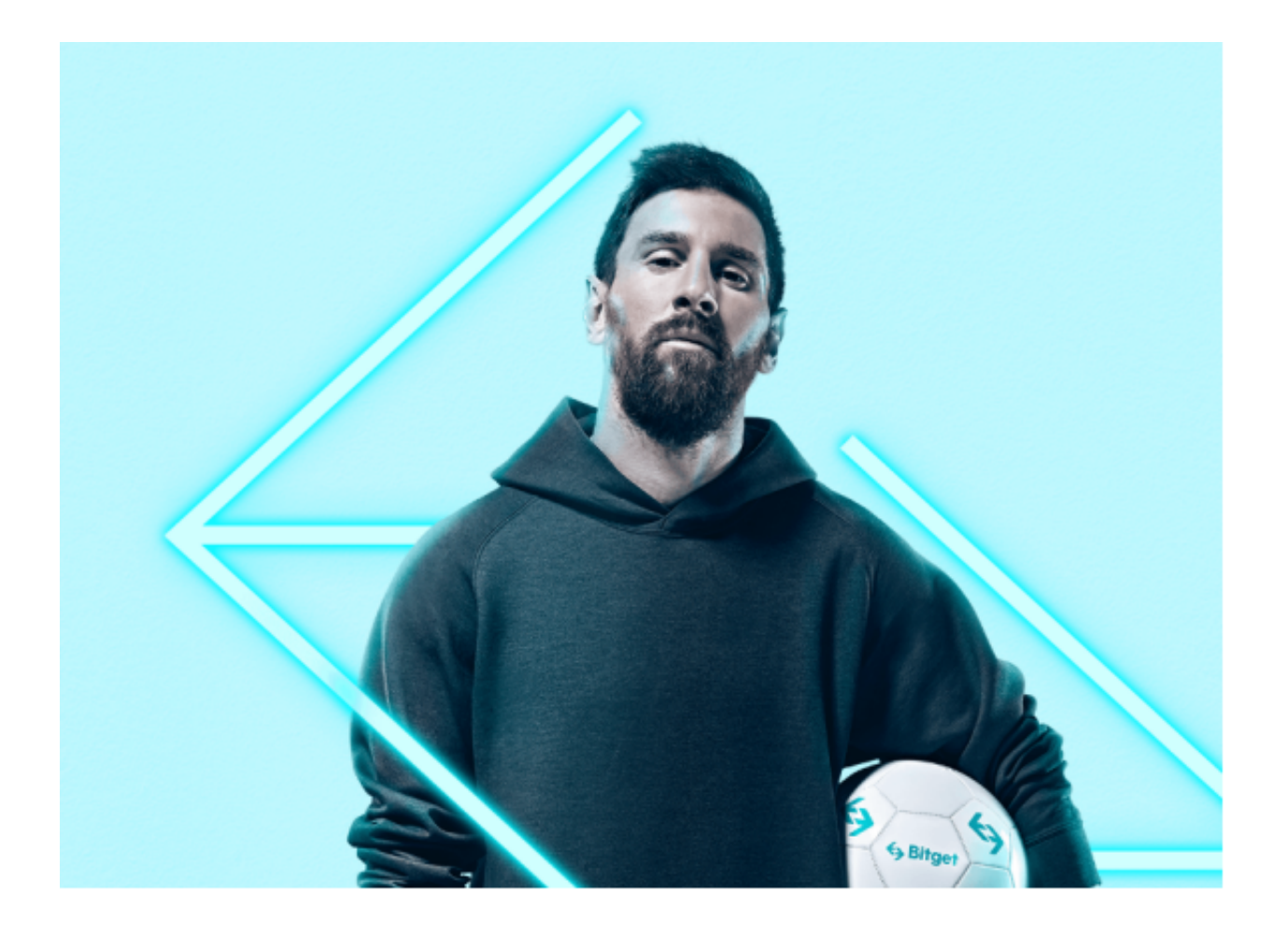

 用户在第三方服务供应商平台上完成支付后,加密货币将在大约 2 至 10 分钟内充值到用户的 Bitget 现货账户。